# Лабораторная работа №9. Port Forwarding и сеть 3G/4G.

Распределение IP‐адресов

### Назначить IP‐адреса следующим образом:

- Для точки доступа, маршрутизатора, базовой станции 3G/4G:
	- $10.1G.(50 + F).1$
	- $10.1G.(100 + F).1$
	- $10.1G.(200 + F).1$
- Для Central Office сервера: 192.1G.(100 + F).1
- Для сетей:
	- А узлов и веб‐сервер: 192.1G.(50 + F).x
	- E устройств: 192.1G.(150 + F).x

#### Где G ‐ номер группы, F ‐ номер варианта, x ‐ произвольный номер

Например, если номер группы G = 51 и номер варианта F = 5, то IP адреса будут распределяться следующим образом:

- 10.151.55.1, 10.151.105.1, 10.151.155.1
- 192.1G.105.1
- 192.151.55.x, 192.151.155.x

# Задание

Создайте WiFi сеть на основе точки доступа WRT300N, в которой находится A узлов и веб-сервер, содержащий сайт. Сеть защищена с помощью WPA2-PSK. Точка доступа подключена к маршрутизатору. Маршрутизатор подключен к CentralOffice серверу, а тот, в свою очередь ‐ к базовой станции 3G/4G. В мобильной сети находится E устройств. Необходимо добиться просмотра веб‐страницы со встроенных в устройства браузеров по ip адресу.

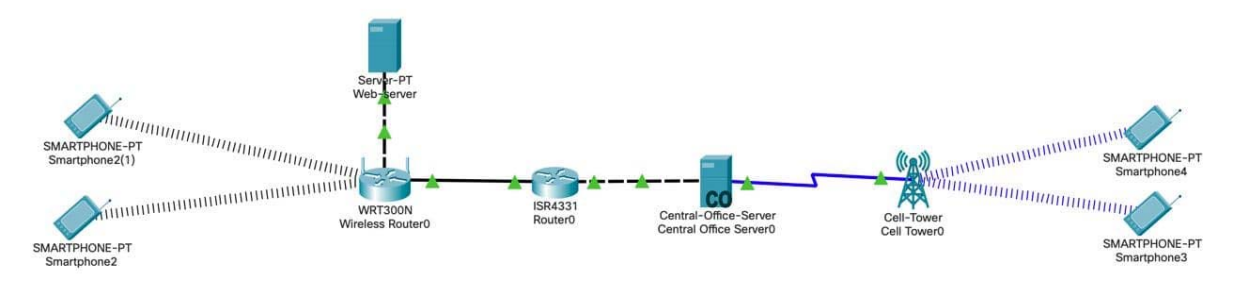

Рисунок 1. Пример схемы сети

# Дополнительное задание

Настройте DNS и добейтесь просмотра веб‐страницы по доменному имени. К роутеру подключите маршрутизатор, а к нему 2 компьютера, каждый в своей VLAN. Настройте на роутере ограничение доступа для одной VLAN по протоколу FTP, для другой по протоколу HTTP.

## Порядок выполнения работы

Точка доступа должна пропускать внешний http трафик во внутреннюю сеть. Для это необходимо настроить проброску портов. В GUI точки доступа вам нужно зайти в раздел ApplicationandGaming. В этом разделе необходимо указать, какой именно трафик и на какой внутренний узел можно пропускать.

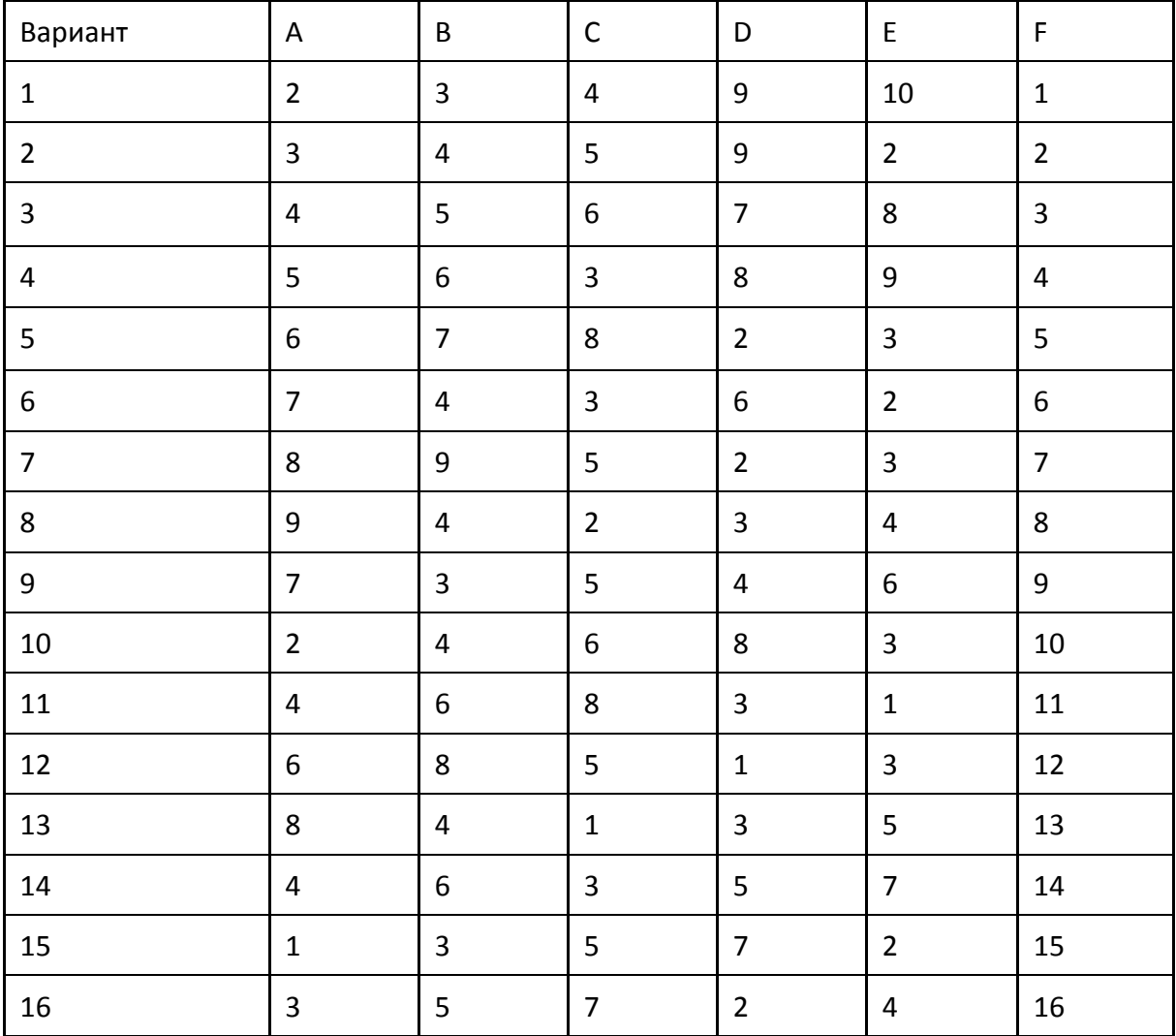

# Варианты заданий

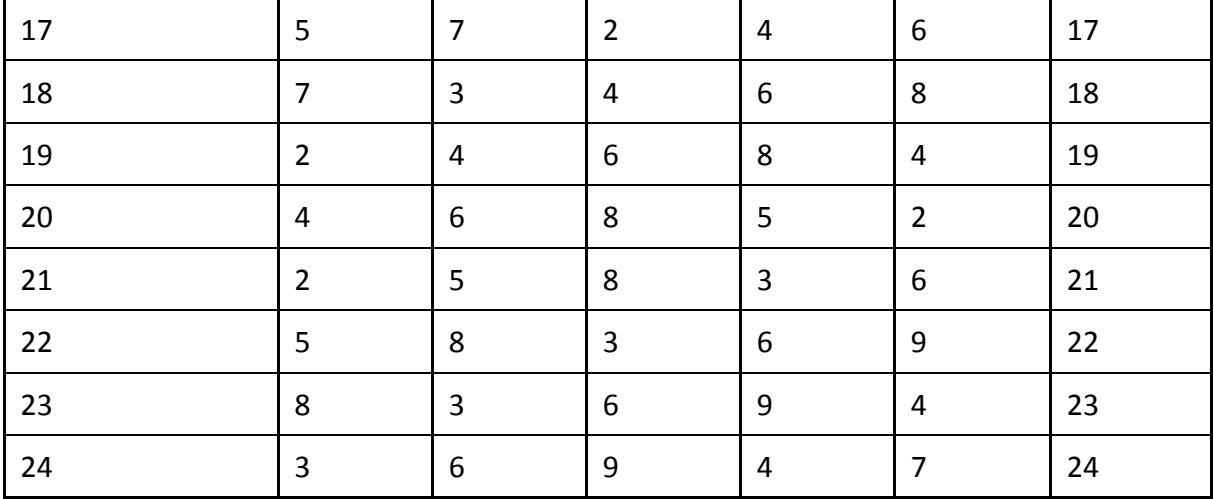